**À:** [sylvaine.le.liboux@wanadoo.fr](mailto:sylvaine.le.liboux@wanadoo.fr)

L'Assurance Maladie vous informe

Le message ne s'affiche pas correctement ? [Cliquez ici](https://stats.info.ameli.fr/r/MDEwMDEyODg1NDc0OTY7MDFQMTUwMDk5NTQzMTtzeWx2YWluZS5sZS5saWJvdXhAd2FuYWRvby5mcjswOzIwMjAtMTEtMTNUMTU6NDE6MjUrMDE6MDAty_zavTwTIW-K4agLdthdH4eK2Y+NjsyO2h0dHBzOi8vc3RhdHMuaW5mby5hbWVsaS5mci9tLztQYWdlIG1pcm9pciBlbiBsaWduZQix8frwLF_k4u4pA814CtRNcHVvU)

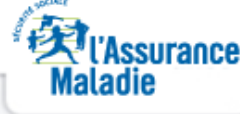

Madame, Monsieur,

Suite à la publication par la HAS de ses avis du 24 septembre et du 8 octobre, les tests antigéniques rapides peuvent désormais prendre un rôle majeur dans la stratégie de lutte contre le Covid-19 en France, en complément des tests RT-PCR qui restent la technique de référence pour la détection de l'infection à la Covid. Avec un résultat disponible en 15 à 30 minutes, ces tests antigéniques permettent en effet la mise en oeuvre sans délai de la stratégie « Détecter-Isoler-Tracer ».

Le déploiement de ces tests a vocation à soutenir la forte mobilisation des laboratoires de biologie médicale en confiant aussi à certains professionnels de ville la réalisation de ces tests ainsi que la remontée des résultats dans le système d'information national de dépistage populationnel (SI-DEP).

Le décret du 16 octobre inscrivant à la nomenclature des actes de biologie médicale le test antigénique **impose aux médecins de renseigner SI-DEP que le résultat soit positif ou négatif.**

**La réalisation de cet enregistrement conditionne le remboursement du test.** En effet, seule une collecte en temps réel, exhaustive et immédiate de ces résultats permet d'engager le contact tracing de manière efficace et au-delà un suivi très rapproché de l'évolution de l'épidémie

La nouvelle version de SI-DEP vous permettant de saisir ces résultats sera mise en ligne à compter du 15 novembre.

Pour vous connecter :

 1. Munissez-vous de votre CPS ou de votre e-CPS *La e-CPS est la forme dématérialisée de votre carte CPS. Pour en bénéficier :*

 *- Téléchargez l'application e-CPS sur votre smartphone ou tablette*

 *- Insérez votre carte dans votre lecteur et rendez-vous sur [https://wallet.esw.esante.gouv.fr](https://stats.info.ameli.fr/r/MDEwMDEyODg1NDc0OTY7MDFQMTUwMDk5NTQzMTtzeWx2YWluZS5sZS5saWJvdXhAd2FuYWRvby5mcjswOzIwMjAtMTEtMTNUMTU6NDE6MjUrMDE6MDAty_zavTwTIW-K4agLdthdH4eK2Y+MTs0O2h0dHBzOi8vd2FsbGV0LmVzdy5lc2FudGUuZ291di5mcjsMgFjphIARJKCPWPfnCjRP0UQh-0)*

 *- Laissez-vous guider et activez votre e-CPS*

2. Connectez-vous à l'adresse : [https://portail-sidep.aphp.fr/](https://stats.info.ameli.fr/r/MDEwMDEyODg1NDc0OTY7MDFQMTUwMDk5NTQzMTtzeWx2YWluZS5sZS5saWJvdXhAd2FuYWRvby5mcjswOzIwMjAtMTEtMTNUMTU6NDE6MjUrMDE6MDAty_zavTwTIW-K4agLdthdH4eK2Y+MTs1O2h0dHBzOi8vcG9ydGFpbC1zaWRlcC5hcGhwLmZyLzs0xs6nenL6AhWtdFGwcHERCA58ts)

 3. Cliquez sur nouveau patient et enregistrez dans SIDEP ses coordonnées

4. Validez la modalité de test antigénique

 5. Saisissez sur la dernière page le résultat du test, son type d'hébergement et s'il est professionnel de santé ainsi que la date d'apparition des symptômes.

Pour plus d'informations sur l'infection au nouveau coronavirus Covid-19, [cliquez ici](https://stats.info.ameli.fr/r/MDEwMDEyODg1NDc0OTY7MDFQMTUwMDk5NTQzMTtzeWx2YWluZS5sZS5saWJvdXhAd2FuYWRvby5mcjswOzIwMjAtMTEtMTNUMTU6NDE6MjUrMDE6MDAty_zavTwTIW-K4agLdthdH4eK2Y+MTsxMDtodHRwczovL3d3dy5zYW50ZXB1YmxpcXVlZnJhbmNlLmZyL21hbGFkaWVzLWV0LXRyYXVtYXRpc21lcy9tYWxhZGllcy1ldC1pbmZlY3Rpb25zLXJlc3BpcmF0b2lyZXMvaW5mZWN0aW9uLWEtY29yb25hdmlydXMvYXJ0aWNsZXMvaW5mZWN0aW9uLWF1LW5vdXZlYXUtY29yb25hdmlydXMtc2Fycy1jb3YtMi1jb3ZpZC0xOS1mcmFuY2UtZXQtbW9uZGU7JhQ4b4QQazWQ9douOg0vqK9T-FQ)

a amelipro

A l'issue de la saisie, vous pourrez remettre au patient la fiche récapitulative de résultat de test antigénique.

Pour davantage de détails, vous pouvez consulter le tutoriel en ligne en [cliquant ici.](https://stats.info.ameli.fr/r/MDEwMDEyODg1NDc0OTY7MDFQMTUwMDk5NTQzMTtzeWx2YWluZS5sZS5saWJvdXhAd2FuYWRvby5mcjswOzIwMjAtMTEtMTNUMTU6NDE6MjUrMDE6MDAty_zavTwTIW-K4agLdthdH4eK2Y+MTs2O2h0dHBzOi8vZnJhbWEubGluay9TSS1ERVBfUFJPOw-C4CkTiH5kGwaDhTHQ0TB93nGAA)

**Les médecins de ville, premiers maillons de la recherche des contacts**

**Le recours au test antigénique constitue un atout considérable dans la lutte contre l'épidémie puisqu'il rend possible un échange immédiat avec le patient positif et donc la mise en uvre simultanée du rendu du test et du contact-tracing.**

Pour casser les chaînes de contamination et utiliser cette rapidité d'intervention permise par les tests antigéniques, il est demandé aux médecins d'aller le plus loin possible dans la mise en oeuvre du contact-tracing :

 - A minima, de se charger de **recenser les personnes partageant le même domicile que le patient.**

 - D'assurer également, dans toute la mesure du possible, **l'identification des personnes contact** au-delà de celles partageant le même domicile que le patient malade.

 - De **saisir ces données dans le téléservice contact Covid** via votre compte [amelipro.](https://stats.info.ameli.fr/r/MDEwMDEyODg1NDc0OTY7MDFQMTUwMDk5NTQzMTtzeWx2YWluZS5sZS5saWJvdXhAd2FuYWRvby5mcjswOzIwMjAtMTEtMTNUMTU6NDE6MjUrMDE6MDAty_zavTwTIW-K4agLdthdH4eK2Y+MTs3O2h0dHBzOi8vYXV0aHBzLWVzcGFjZXByby5hbWVsaS5mci87iB1_9_Bz8-rZmF1cwW1z80SoPpg)

Pour reconnaitre l'investissement du médecin dans cette recherche, il peut coter une majoration MIS, valorisée à 30 euros.

## **Lien avec l'application TousAntiCovid mise à disposition par le Gouvernement**

A l'issue de la réalisation d'un test antigénique, certains de vos patients diagnostiqués positifs à la Covid et utilisateurs de l'application TousAntiCovid mise à disposition par le Gouvernement pourront vouloir se déclarer comme cas Covid dans l'application.

Il vous est possible de générer un code à 6 caractères via l'interface [https://pro.tousanticovid.gouv.fr.](https://stats.info.ameli.fr/r/MDEwMDEyODg1NDc0OTY7MDFQMTUwMDk5NTQzMTtzeWx2YWluZS5sZS5saWJvdXhAd2FuYWRvby5mcjswOzIwMjAtMTEtMTNUMTU6NDE6MjUrMDE6MDAty_zavTwTIW-K4agLdthdH4eK2Y+MTs4O2h0dHBzOi8vcHJvLnRvdXNhbnRpY292aWQuZ291di5mcjsgsGEhJXLYs0NBxdoew18QZyVOa4) Vous pourrez alors donner le code affiché à votre patient afin qu'il le saisisse dans l'application Tous Anti-Covid.

Pour plus d'information sur TousAntiCovid une FAQ est disponible à l'adresse suivante: [http://tousanticovid.gouv.fr](https://stats.info.ameli.fr/r/MDEwMDEyODg1NDc0OTY7MDFQMTUwMDk5NTQzMTtzeWx2YWluZS5sZS5saWJvdXhAd2FuYWRvby5mcjswOzIwMjAtMTEtMTNUMTU6NDE6MjUrMDE6MDAty_zavTwTIW-K4agLdthdH4eK2Y+MTs5O2h0dHA6Ly90b3VzYW50aWNvdmlkLmdvdXYuZnI7DWeVUJwsv3eLT74SKNIzoRsD8GU)

Nous vous remercions par avance pour votre engagement et votre mobilisation.

Votre conseiller de l'Assurance Maladie

## Rendez-vous sur **[ameli.fr](https://stats.info.ameli.fr/r/MDEwMDEyODg1NDc0OTY7MDFQMTUwMDk5NTQzMTtzeWx2YWluZS5sZS5saWJvdXhAd2FuYWRvby5mcjswOzIwMjAtMTEtMTNUMTU6NDE6MjUrMDE6MDAty_zavTwTIW-K4agLdthdH4eK2Y+MTsxMTtodHRwOi8vd3d3LmFtZWxpLmZyL3Byb2Zlc3Npb25uZWxzLWRlLXNhbnRlLnBocDsVCizW4c_1NlewA0hqQc-NkrtDs0)** l'Assurance Maladie en ligne

Merci de ne pas répondre à cet e-mail, adressé automatiquement. Pour vous assurer de recevoir nos emails, nous vous recommandons d'ajouter l'adresse [assurance-maladie@info.ameli.fr](https://stats.info.ameli.fr/r/MDEwMDEyODg1NDc0OTY7MDFQMTUwMDk5NTQzMTtzeWx2YWluZS5sZS5saWJvdXhAd2FuYWRvby5mcjswOzIwMjAtMTEtMTNUMTU6NDE6MjUrMDE6MDAty_zavTwTIW-K4agLdthdH4eK2Y+MTsxMjttYWlsdG86YXNzdXJhbmNlLW1hbGFkaWVAaW5mby5hbWVsaS5mcjs-4pDIWoEBJQ4py3E8kteT3Bp_4Q) à votre carnet d'adresses.

Pour la confidentialité et la sécurité de vos données personnelles, l'Assurance Maladie vous recommande de ne jamais communiquer vos codes confidentiels permettant l'accès aux services de

l'Assurance Maladie.<br>Vos données personnelles conservées dans les systèmes d'information de l'Assurance Maladie sont utilisées exclusivement pour les missions confiées par la législation, l'amélioration de la qualité de la relation avec nos publics ou pour la promotion de nos offres de services.

Elles peuvent avoir été collectées auprès de nos partenaires institutionnels.

Elles sont conservées pour la durée nécessaire en fonction du traitement concerné. Cette durée peut dès lors être différente selon la nature des données, la finalité des traitements, ou les exigences<br>légales ou réglementai

traitements. Ces droits s'exercent auprès du Directeur de votre caisse d'assurance maladie de rattachement en contactant le ou la délégué(e) à la protection des données. Pour en savoir plus sur notre politique de protection des données, rendez-vous sur Ameli.fr. En cas de difficultés dans la mise en œuvre des droits énoncés ci-dessus, toute personne peut introduire une réclamation auprès de la Commission Nationale Informatique et Libertés.